# **GSM BRÁNA PROFESIONAL**

**Řada GB 202 s vestavěným modulem GSM Obousměrný převodník telefonní linky na GSM**

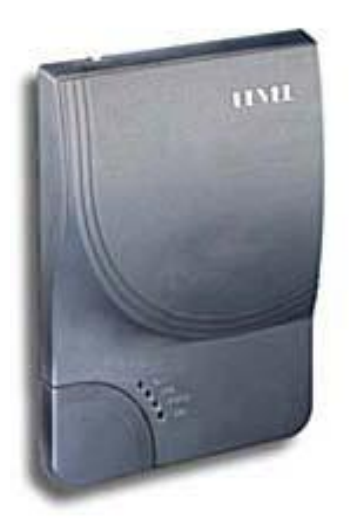

**Návod k obsluze**

## **LEVEL**

#### **Vážení zákazníci,**

blahopřejeme Vám k zakoupení našeho výrobku - GSM Brány GB 202. Získali jste tak velmi kvalitní a po technické stránce vysoce profesionální výrobek.

GSM Brána Vám umožní výrazně spořit telefonní poplatky nebo zavést telefonní linku, kde by to jinak nebylo možné. Současně GB 202 umožňuje využívat velmi moderní možnost komunikace SMS zprávami, která lze výhodně využít pro nadstandardní zabezpečení objektů, dálkové řízení spotřebičů atd.

GSM Brána dále umožňuje připojení k internetu pomocí interního GPRS modemu. Ve spolupráci s programem SMS Mail Server umožňuje odesílání a příjem SMS zpráv z PC a to v běžném prostředí programů pro příjem a odesílání elektronické pošty jako např. MS Outlook Express. Tento SMS Mail Server mohou využívat i ostatní klienti počítačové sitě LAN.

K tomu navíc nabízí množství parametrů, které lze naprogramovat tak, aby byla jednoduchá obsluha při provozu.

Před připojením GB 202 a před jejím uvedením do provozu si prosím pečlivě přečtěte tento návod. Neseznámí vás jen se správnou instalací a obsluhou tohoto výrobku, ale zároveň Vám pomůže plně využít všechny jeho technické možnosti.

#### **Přípustné použití**

GSM Brána GB 202 umožňuje na konektor telefonní linky připojit vstupní přenašeč rozhraní. U pobočkové ústředny (volnou pozici pro státní linku ), nebo libovolný telefonní přístroj.

**POZOR:** GB 202 je zdrojem telefonní linky, proto do konektoru telefonní linky nikdy nepřipojujte ani státní ani pobočkovou telefonní linku.

**POZOR**: GSM Brány nejsou předmětem schvalování (homologace) ČTÚ. Provozovatel je však povinen zajistit, aby se přes ně nespojovali hovory z veřejné sítě JTS, ale pouze hovory vnitřní - pobočkové.

Tento výrobek může být napájen síťovým adaptérem dodaným s výrobkem nebo zálohovacím zdrojem 12 Vss. Výrobek je dovoleno používat pouze v uzavřených prostorách, nikoliv venku. Je nutné zamezit jakémukoliv styku přístroje s vlhkostí. Jiné použití než výše popsané může vést k nesprávné funkci, nebo poškození výrobku. To je spojeno s nebezpečím - například zkrat, požár nebo úraz elektrickým proudem.

## **OBSAH:**

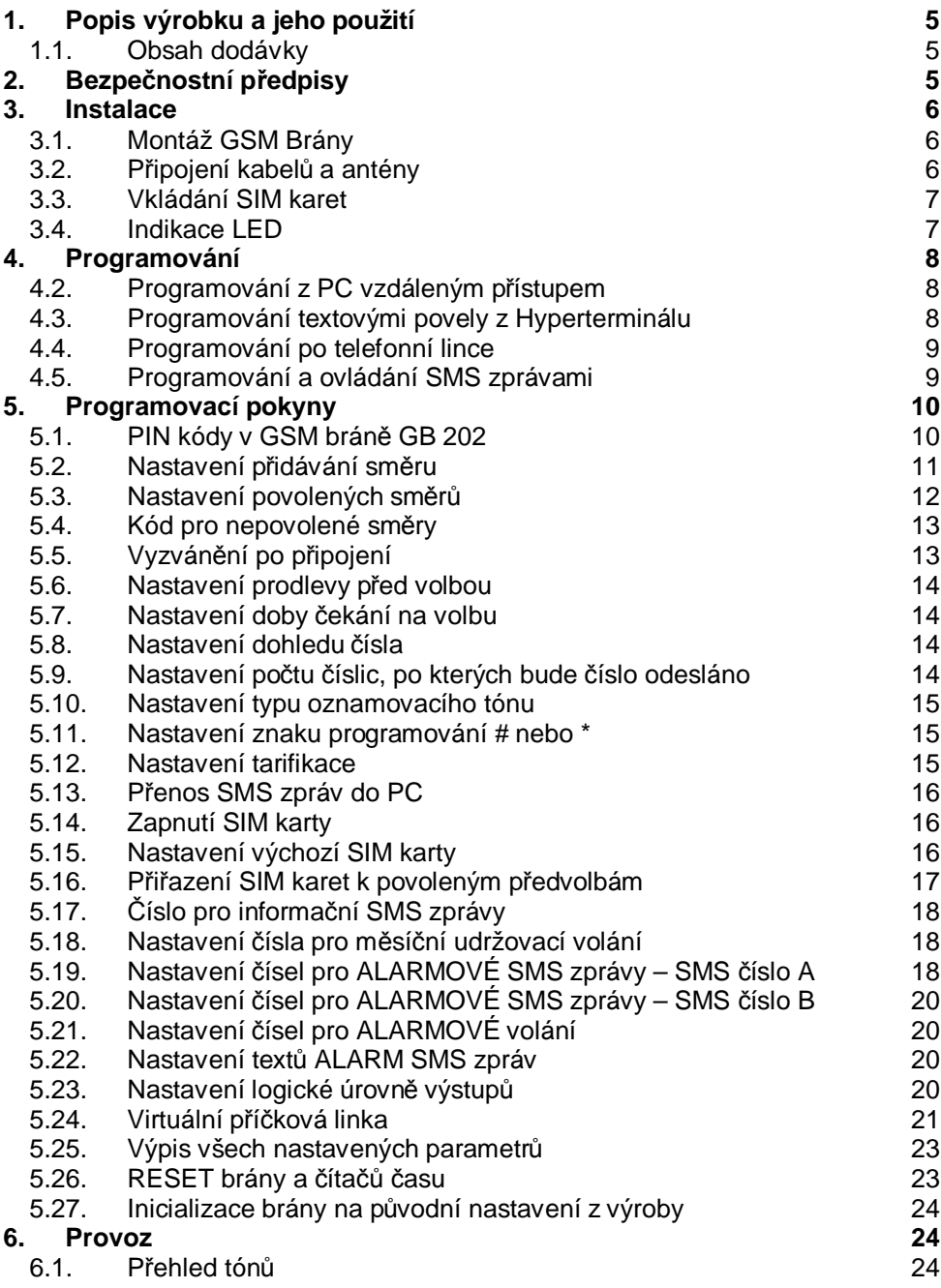

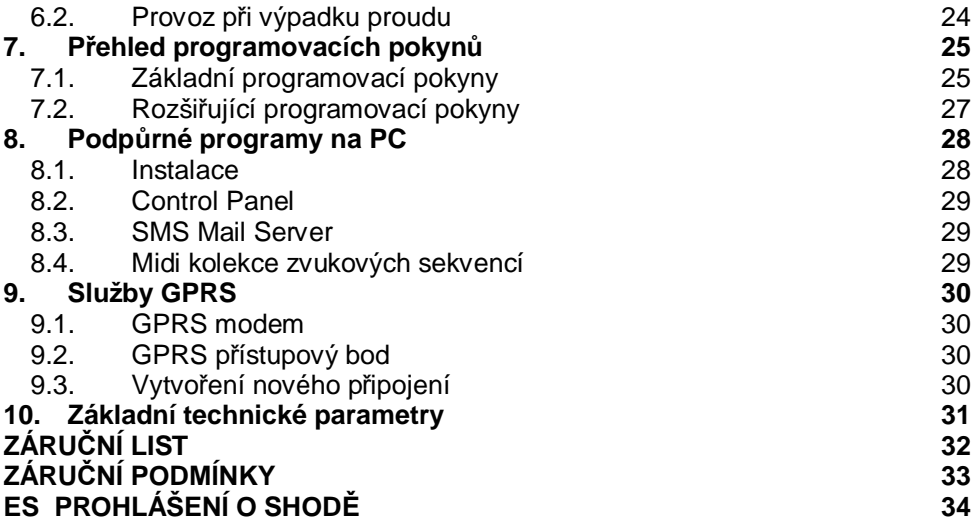

 $\overline{a}$ 

## **1. Popis výrobku a jeho použití**

GSM Brána GB 202 je obousměrný převodník klasické telefonní linky na volání mobilní sítě GSM. Zároveň zařízení umožňuje odeslat připravené SMS zprávy na základě změn napětí na vstupech a vyhodnotit příchozí SMS zprávy pro nastavení výstupů. GB 202 lze též využít jako modem pro datové přenosy nebo GPRS modem pro připojení k internetu.

## **1.1. Obsah dodávky**

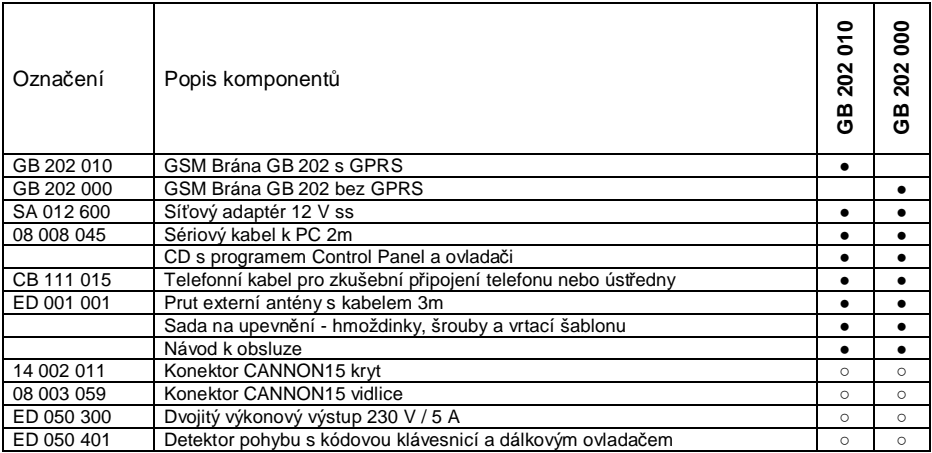

**Poznámka:** (●) obsahuje dodávka dané sestavy

(○) možnost použití příslušenství u daného typu výrobku

## **2. Bezpečnostní předpisy**

GSM Brány LEVEL jsou v souladu s technickými normami pro provoz v naší elektrorozvodné síti. K napájení používejte zdroj s napětím 10,6 – 16 V ss opatřeným konektorem s kladným středovým kontaktem. Dimenzovat na proud 600mA – max. odběr při hovoru, jištění - pojistka T 1A

Před údržbou nebo při výměně součástek nebo osazených desek musí být přístroj oddělen od všech zdrojů napětí.

Do přístroje nesmí vniknout žádné kapaliny. Hrozí nebezpečí požáru nebo úrazu elektrickým proudem. Neumisťujte přístroj do míst s vysokými teplotami, silnými vibracemi nebo vysokou vlhkostí.

Pokud přenesete přístroj z chladné místnosti do teplé, neuvádějte jej ihned do provozu. Nechte přístroj ohřát na pokojovou teplotu. Počkejte, až se kondenzovaná voda odpaří.

#### **3. Instalace**

#### **3.1. Montáž GSM Brány**

GSM Brány LEVEL jsou určeny k provozu v suchých prostorách. Při montáži se vyhněte horkým místům a místům, kde by byla vystavena přímému slunečnímu záření nebo v blízkosti topných těles.

Neumisťujte GSM Bránu ani prut přípojné antény v blízkosti telefonní ústředny ani jiného elektronického zařízení nebo vedení. V důsledku vyzařování vysokofrekvenčního elektromagnetického pole by mohly být tyto zařízení rušeny.

Zvolte takové místo, kde je rušení minimální. Z důvodů rušení také není vhodné zařízení provozovat v blízkosti jiných výkonových nebo vysokofrekvenčních přístrojů. Před montáží také ověřte, zda je v daném místě dostatečná úroveň signálu požadovaných GSM sítí.

Při využití pro zabezpečení objektu je vhodné zajistit, aby vlastní prostor instalace GB 202 byl zajištěn proti vniknutí a zneškodnění funkce GB 202.

#### **3.2. Připojení kabelů a antény**

Pro připojení telefonní linky použijte telefonní kabel se zakončením RJ 11. Délka přípojného kabelu při instalaci by neměla být kratší než 5 m, aby bylo možné umístit GSM Bránu a anténu v dostatečné vzdálenosti od ústředny. Telefonní kabel by však neměl přesáhnout délku 200 m.

Přípojné vodiče pro signály ovládající SMS zprávy připojte na konektor CANNON15 podle doporučených zapojení viz. kap 5.19.

Pro spojení s PC použijte sériový kabel 08 008 045 dodávaný s výrobkem nebo jiný sériový "CROSS" kabel max. délky 10 m.

Do konektoru pro anténu našroubujte externí anténu z příslušenství. Pokud je signál slabý, můžete zaměnit anténu za citlivější.

Síťový adaptér připojte nejprve do GSM brány do konektoru označeného 12 V ;DC, teprve potom jej připojte do zásuvky. Do konektoru označeného 12 V BAT můžete připojit napájení ze záložní baterie. Toto napájení bude automaticky zapojeno, jestliže napětí hlavního napájení klesne pod úroveň napětí záložního zdroje.

#### **3.3. Vkládání SIM karet**

Každá SIM karta obsahuje PIN, který je od prodejce nastaven. Je to čtyř místné číslo, které SIM karta vyžaduje při zahájení komunikace s GSM modulem, je-li nastaveno blokování SIM karty PIN kódem.

SIM karty se vkládají pod výsuvné víčko na levém spodním rohu GB 202. Mírným tlakem stlačte víčko v jeho horní části směrem dovnitř a zároveň směrem dolů.

Pokud právě neprobíhá hovor, odpojí se vysunutím víčka napájení kontaktů v konektorech SIM a je umožněna manipulace se SIM kartami bez rizika zničení. SIM karty vkládejte kontaktním polem dolů a zářezem ve směru namalovaného symbolu v lůžku. Po vložení SIM zasuňte víčko.Nemanipulujte se SIM kartami v průběhu hovoru!

Pokud vkládáte pouze jednu SIM kartu, je jedno do kterého lůžka se osadí. Podstatné je, aby se pak v následné konfiguraci zadala správná pozice.

Aby GSM Brána se SIM kartami spolupracovala je nutno zajistit aby PIN SIM1 a PIN SIM2 nastavené v konfiguraci GB 202 skutečně odpovídaly pinům vložených SIM karet nebo nesmí být nastaveno blokování SIM karet PINem.

#### **3.4. Indikace LED**

Indikační diody LED na GB 202 indikují základní provozní stavy:

#### **PWR**

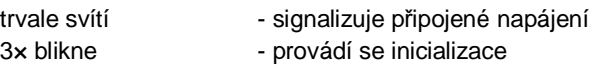

#### **GSM1 a GSM2**

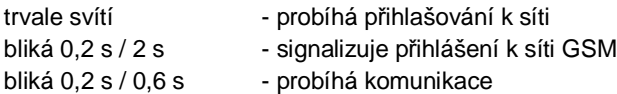

#### **STATUS**

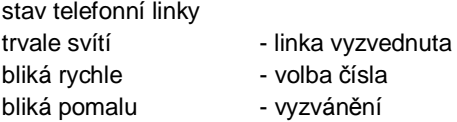

### **4. Programování**

Programováním lze nastavit velké množství funkcí a parametrů, které umožní maximální přizpůsobení brány GB 202 prostředí a požadavkům uživatele. Zároveň je možno programováním nastavovat hodnoty osmi binárních výstupů.

#### **Nastavení parametrů lze provádět těmito způsoby:**

Programem Control Panel po sériové lince z PC. Vzdáleným přístupem přes GSM programem Control Panel. Textovými povely v programu Hyperterminál po sériové lince z PC. Po telefonní lince telefonním přístrojem s tónovou volbou. SMS zprávami z mobilního telefonu.

#### **4.1. Programování z PC přes sériový port**

- 1. Z CD nainstalujte na PC program Control Panel.
- 2. K sériovému portu počítače připojte dodaným kabelem GB 202 a spusťte program Control Panel. V nastavení komunikace vyberte příslušný komunikační port.
- 3. Můžete si načíst aktuální konfiguraci z GB 202, editovat veškeré parametry a ukládat konfigurace na disk.
- 4. Odesláním do GB 202 se konfigurace okamžitě stává platná. Pokud byla součástí konfigurace změna PIN, ověřte ještě vypnutím a zapnutím, zda se GB 202 přihlásí k síti.

#### **4.2. Programování z PC vzdáleným přístupem**

Podmínkou pro použití vzdáleného přístupu k GB 202 je aktivace datových služeb SIM v GB 202 a povolení vzdáleného přístupu v GB 202 (v Control Panelu nebo příkazem ENABLERAS viz. kap. 7.2.).

Pro konfiguraci vzdáleným přístupem doporučujeme použít v PC GSM modem. Parametry připojení ke vzdálené GB 202 nastavte v programu Control Panel – Nastavení – Nastavení komunikace – Vzdálený přístup. Připojte se prostřednictvím sítě GSM k GB 202 a pokračujte v konfiguraci pomocí programu Control Panel.

#### **4.3. Programování textovými povely z Hyperterminálu**

Na programování GB 202 můžete použít program Hyperterminál (je součástí Windows). K programování GB 202 použijte stejné povely jako při programování SMS zprávami bez úvodních znaků a pinu. Na zadání povelu bez parametru odpoví GB 202 vypsáním parametru tohoto pokynu.

## **4.4. Programování po telefonní lince**

Provádí se vytáčením čísel na telefonní lince telefonem s frekvenční volbou.

- 1. Připojte telefonní přístroj k GB 202 zvedněte sluchátko, případně z pobočkového telefonu vytočte přístupový kód přenašeče s připojenou GB 202. Uslyšíte oznamovací tón GSM brány.
- 2. Vytočte #pppp#, kde pppp jsou čtyři čísla PIN kódu pro SIM1. Z výroby je nastaven PIN pro SIM1 1234. Po zadání správného PIN kódu uslyšíte tón "programování".
- 3. Zadávejte jednotlivé nastavovací pokyny. Volte čtyřmístný číselný kód pokynu následovaný hodnotou parametru pro daný pokyn.
- 4. Zadání pokynu ukončete volbou #. Po zadání správného pokynu znovu uslyšíte tón "programování" a můžete zadávat další pokyn. Časový dohled je 1 minuta od poslední volby.
- 5. Režim programování opustíte položením sluchátka.

Zadáte-li neplatný programovací pokyn, uslyšíte tón obsazeno. V takovém případě pokračujte v programování opětovnou volbou pokynu, nebo opusťte režim programování položením sluchátka. Pokud již předtím byly zadány platné programovací kódy, bude uloženo jimi zadané nastavení. Pokud je nastaven jako programovací znak \* místo #, použijte ve všech pokynech \*.

## **4.5. Programování a ovládání SMS zprávami**

Příchozí SMS zprávy na telefonní číslo SIM karty, která je v GB 202 aktivní, jsou zpracovány. Řídící zprávy jsou okamžitě realizovány, ostatní jsou odeslány po sériové lince do PC - pokud je toto v konfiguraci nastaveno. Pokud odešlete řídící SMS zprávu na číslo SIM karty, která není aktivní, bude tato zpráva realizována až po jejím aktivování, při přepnutí na tuto SIM. Pokud však nedojde dříve k vypršení platnosti SMS zprávy.

Obecný formát řídící SMS zprávy vypadá následovně:

## **XXpppp**V**POKYN1**V**parametr1**V**POKYN2**V**parametr2**V**Pokyn3**V**…**

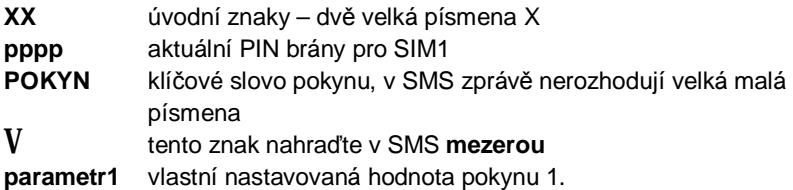

Ukončení sekvence pokynu buď koncem SMS zprávy nebo mezerou.

V téže SMS zprávě mohou za mezerou pokračovat další klíčová slova pokynů a jejich parametry až do celkové maximální délky SMS zprávy tj. 160 znaků.

Zpět na mobilní telefon odesílatele je vždy zaslána zpráva o provedení pokynu.

Je-li zadáno telefonní číslo NOTIFYSMS jsou na toto číslo odesílány zprávy o změně nastavení, zprávy o resetu, informace o době provozu, popřípadě hlášení o nízkém kreditu.

Vymazání číselných nebo textových údajů se provede nahrazením hodnoty parametru tečkou (**.)** nebo uvozovkami (**"")**.

#### **5. Programovací pokyny**

Veškeré parametry GB 202 lze nastavit z PC po sériové lince programem Control panel nebo Hyperterminal, vzdáleným přístupem datovým spojením přes GSM, telefonem s tónovou volbou nebo texty pokynů v SMS zprávě.

#### **5.1. PIN kódy v GSM bráně GB 202**

Pokud jsou SIM karty blokovány PINem je nutno zajistit, aby PIN SIM1 a PIN SIM2 nastavené v konfiguraci GB 202 skutečně odpovídaly pinům vložených SIM karet. Případně je možné aby SIM karty nebyly blokovány PINem, pak na nastavení PINů v konfigurací GB 202 nezáleží.

PIN SIM 1 se zároveň využívá jako přístupový kód při programování SMS zprávami nebo telefonem. **PIN SIM1= pppp**.

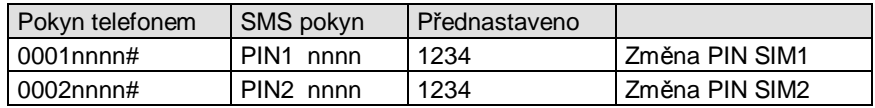

Kde nnnn jsou čtyři čísla nových PIN kódů

#### **Příklad:**

Původní PIN kód GSM Brány je 1234. SIM karta, kterou budete používat v GSM Bráně v pozici 2 má PIN 0000.

- Vyzvedněte sluchátko a vyčkejte na oznamovací tón.
- Vstupte do režimu programování volbou #1234#
- Po obdržení tónu programování vytočte 00020000#.
- Zavěste.

Pokud neznáte PIN kód GSM Brány proveďte inicializaci viz. kapitola 5.26.

Pokud jsou SIM karty blokovány PINem, nelze bránu programovat pomocí SMS zpráv, nejsou-li v souladu PIN v bráně a PIN na SIM kartě. Brána se pak nepřihlásí k síti GSM. Toto je například stav po inicializaci. Pro sesouhlasení PINů zvolte jiný způsob programování.

GSM brána potvrdí příjem pokynu odesláním nově nastavené hodnoty PINu SMS zprávou zpět odesilateli.

Pokud jste zapomněli aktuální PIN GSM brány, můžete provézt načtení aktuální konfigurace brány do PC pomocí programu Control Panel, nebo provést inicializaci na výchozí parametry z výroby. Toto se provede propojením vývodů 9 a 10 na konektoru CANNON 15 při současném připojení napájecího adaptéru do sítě viz. kapitola 5.26.

#### **5.2. Nastavení přidávání směru**

Některé ústředny při přepojení na přenašeč s GSM Bránou nezopakují předvolbu čísla vytočenou před přepojením. Tato funkce dovolí zrekonstruovat původní vytočené číslo doplněním odebrané předvolby.

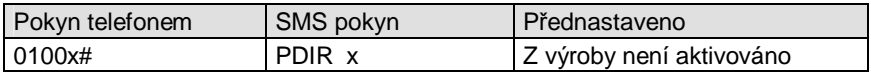

Kde x je 0 - 7 číslic které se mají přidat.

Odstranění hodnot se telefonem provede pokynem 0100# nebo SMS zprávou PDIR **.** (tečka místo údaje) nebo PDIR "".

**Příklad:** Ústředna z vytočeného čísla 0606445566 odebere předvolbu 0 a dál do linky propustí pouze 606445566.

- Vstupte do režimu programování #pppp# viz. kap. 4.4.
- Vytočte 01000#.
- Zavěste.

Od tohoto okamžiku GSM brána přidá před každé telefonní číslo přečtené na telefonní lince předvolbu 0, Takže číslo 606445566 bude zrekonstruováno na číslo 0606445566.

## **5.3. Nastavení povolených směrů**

Pokud chcete zamezit, aby se přes GSM bránu nespojovaly zbytečně hovory s vyššími tarify než by bylo možno uskutečnit přes pevnou telefonní linku, nastavte do povolených směrů požadované hodnoty předvoleb. Ostatní čísla, například hovory do pevné sítě místní, meziměstské atd., nebudou GSM Bránou spojeny.

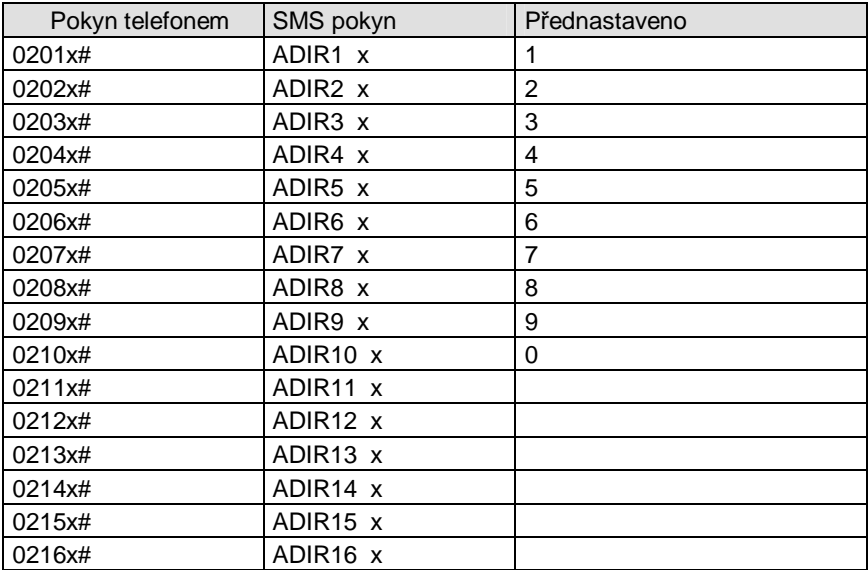

Kde x je až 1-7 místné číslo předvolby.

Odstranění hodnot se provede pokynem 0201#, 0202#, atd. nebo SMS zprávou ADIR1 **.** (tečka místo údaje) nebo ADIR "".

## **POZOR!**

- Pokud odstraníte všechny hodnoty GSM Brána nebude spojovat žádný hovor, kromě čísel začínajících kódem pro odblokování, je-li zadán. Po dotočení čísla dostanete obsazovací tón.
- GSM Brána má z výroby povolené hovory do všech směrů
- Pokud používáte funkci automatického přepnutí na druhou SIM kartu podle voleného čísla (parametr SIMDIR), zadávejte čísla předvoleb od nejdelších po nejkratší. Priorita vyhodnocování je odshora dolů.
- **Příklad:** Chcete povolit používání brány pouze pro čísla začínající předvolbou 72:
- Vstupte do režimu programování #pppp# viz. odstavec č. 4.4.
- Zrušte všechny povolené směry volbou 0201# až 0210#, po té volte 020172# a zavěste nebo pošlete SMS zprávu: viz kapitola 4.5. ve tvaru XXpppp ADIR1 . až ADIR10 . ADIR1 072

Od této chvíle budou povoleny čísla začínající pouze předvolbou 72. Ostatní hovory nebudou bránou akceptovány.

#### **5.4. Kód pro nepovolené směry**

Kód pro nepovolené směry, volený před telefonním číslem, umožní volit i čísla, která nejsou v seznamu povolených směrů. Při volbě čísla do brány je volbou správného kódu před telefonním číslem povoleno volání, kód brána následně odstraní a do GSM odešle pouze telefonní číslo. Doporučujeme použít v aplikacích, kde je brána přístupná po provolbě z veřejné sítě.

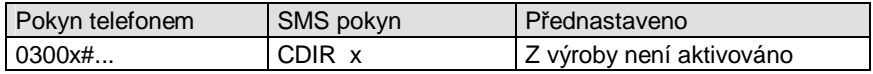

Kde x je 0 - 7 číslic, které se mají odebrat.

Odstranění hodnot se provede pokynem 0300# nebo SMS zprávou CDIR **.** (tečka místo parametru)

**Příklad:** Chcete zadat kód pro odblokování nepovolených směrů 1234.

- Vstupte do režimu programování telefonem #pppp# viz. kap. 4.4.
- Vytočte 03001234# a zavěste nebo pošlete SMS zprávu viz kap. 4.5. XXpppp CDIR 1234

Od tohoto okamžiku GSM brána bude kromě povolených směrů spojovat i telefonní čísla začínající 1234, přičemž tento kód odebere a zbytek volby odešle do GSM.

#### **5.5. Vyzvánění po připojení**

Některé ústředny vyžadují po počátečním připojení linky na vstupní přenašeč vyzvonění. Tato funkce dovoluje nastavit zapnutí tohoto kontrolního vyzvánění na požadovanou dobu.

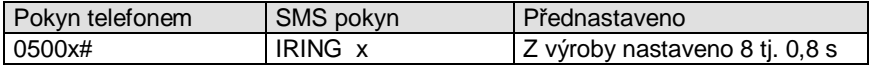

Kde x je číslo v rozsahu 0-20 a znamená dobu v desetinách sekund t.j 0,0-2,0 s.

#### **5.6. Nastavení prodlevy před volbou**

Některé ústředny po obsazení přenašeče způsobí zákmit linky, který by mohl být GSM bránou vyhodnocen jako číslo. Tato funkce dovoluje nastavit prodlevu od okamžiku vyzvednutí, po kterou budou stavy na lince ignorovány.

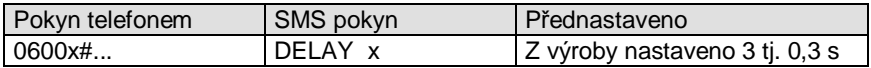

Kde x je číslo v rozsahu 0-99 a znamená dobu v desetinách sekund t.j  $0.0 - 9.9 s$ .

#### **5.7. Nastavení doby čekání na volbu**

Po vyzvednutí dává GSM Brána oznamovací tón, který oznamuje možnost volit číslo. Po nastavené době se změní oznamovací tón na obsazovací a přestane se číst volené telefonní číslo.

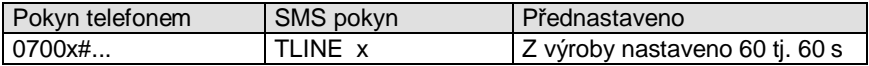

Kde x je číslo v rozsahu 10-120 a znamená dobu v sekundách t.j. 10-120 s.

#### **5.8. Nastavení dohledu čísla**

Po vytočení poslední číslice voleného čísla GSM Brána nastavenou dobu čeká, jestli nebude vytočeno ještě další číslo. Po uplynutí této doby ukončí čtení volby a odešle volbu do GSM.

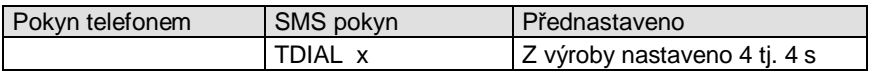

Kde x je číslo v rozsahu 1-20 a znamená dobu v sekundách t.j.1-20 s.

#### **5.9. Nastavení počtu číslic, po kterých bude číslo odesláno**

Pokud má GSM brána nastavené povolené směry pouze na mobilní telefony, které mají maximální počet číslic vždy 9, je účelné nastavit maximální počet číslic na 9. Po dotočení 9. čísla se okamžitě číslo začne vytáčet aniž by bylo nutné čekat na dohled.

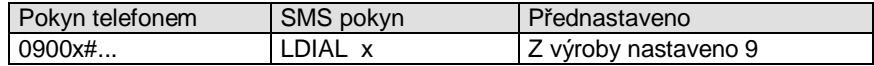

Kde x je číslo v rozsahu 3-24 a znamená max. počet číslic.

#### **5.10. Nastavení typu oznamovacího tónu**

Pro kontrolu, zda se hovor uskutečňuje přes správnou spojovou cestu je možno nastavit různý typ oznamovacího tónu GSM Brány pro každou SIM kartu.

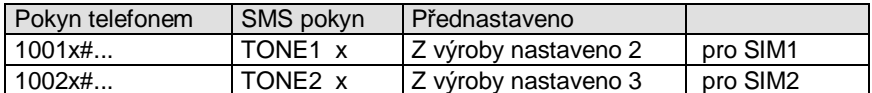

Kde x je číslo 0-4 a určuje typ oznamovacího tónu viz. kap. 6.1.

#### **5.11. Nastavení znaku programování # nebo \***

Pokud je na pobočkové ústředně symbol # využíván pro některé služby kolidující s funkcemi GSM Brány je možno nastavit, aby se místo # ve všech pokynech místo toho používal výhradně znak \*.

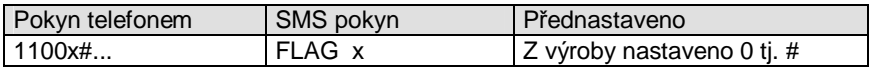

Kde x je 0 nebo 1, kde 0 znamená použití # a 1 znamená použití \*.

#### **5.12. Nastavení tarifikace**

Parametr umožňuje optimálním způsobem nastavit způsob přenosu informací o zahájení a době trvání GSM hovoru do pobočkové ústředny.

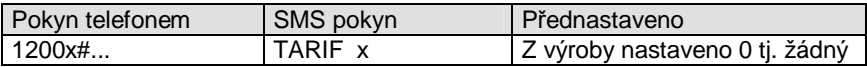

Kde x je 0 až 63

- 0 Žádný přenos
- 1-60 Periodický impuls 16 kHz v intervalu 1-60s
- 61 Změna polarity, při vyzvednutí volaného účastníka
- 63 16 kHz impuls při vyzvednutí volaného účastníka

Servisním zásahem u výrobce lze změnit frekvenci tarifního impulsu z 16 kHz na 12 kHz.

## **5.13. Přenos SMS zpráv do PC**

Jestliže chcete využívat funkci příjmu SMS zpráv prostřednictvím RS232 do připojeného PC, je nutno touto funkcí vysílání aktivovat. Jestliže funkci necháte aktivní a přesto se nebudou SMS zprávy počítačem z GB 202 číst, může dojít k zaplnění SMS paměti v GB 202. Další SMS zprávy již pak nebudou přijímány a může se tak stát, že řídící pokyn SMS zprávou nebude proveden. Je-li funkce vypnuta jsou z příchozích SMS zpráv vykonány případné obsažené pokyny a všechny SMS zprávy jsou smazány.

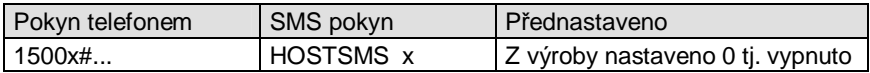

Kde x je 0 nebo 1, kde 0 je vypnuto a 1 je zapnuto.

#### **5.14. Zapnutí SIM karty**

Bez ohledu na ostatní nastavení lze tímto parametrem vypnout všechny funkce související s danou SIM kartou. Na vypnutou SIM kartu se GB 202 nebude nikdy pokoušet přepnout.

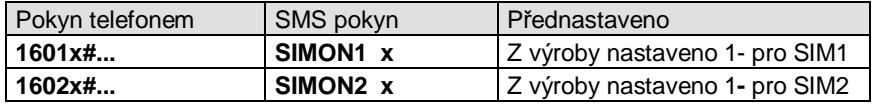

Kde x je číslo 0 nebo 1. 0= SIM vypnutá, 1= SIM zapnutá.

#### **5.15. Nastavení výchozí SIM karty**

Jestliže jsou obě SIM karty zapnuty viz. kap. 5.14., bude aktivována vždy ta SIM karta, která byla naposledy používána. (Na kterou bylo naposledy automaticky přepojeno podle volené předvolby čísla viz. kap. 5.16. SIMDIR.) Protože však neaktivní SIM karta nepřijímá příchozí hovory ani SMS doporučujeme zvolit jednu ze SIM karet jako výchozí. Jestliže dojde k automatickému přepnutí na druhou SIM kartu, bude brána po jedné minutě od ukončení hovoru přepnuta zpět na zadanou výchozí SIM kartu. Obvyklá doba přepnutí z jedné SIM na druhou je 40 s, během tohoto přepojování lze volajícímu přehrát do linky melodii jako upozornění na tuto skutečnost. Aktivace této funkce viz. kapitola 7.2. příkaz SIMMUSIC – z výroby je tato funkce vypnuta.

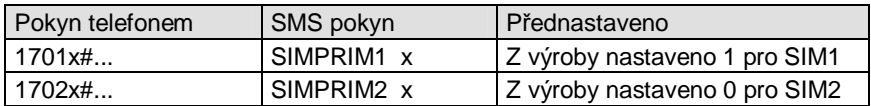

Kde x je číslo 0 nebo 1, 0= SIM není výchozí, 1= SIM je výchozí.

#### **5.16. Přiřazení SIM karet k povoleným předvolbám**

Každé povolené předvolbě viz. kap. 5.3. je možno doplnit parametr, kterou SIM kartu pro spojení využít, případně zda je možno použít obě SIM karty. Jestliže volená předvolba čísla je přiřazena k druhé SIM kartě než k té, která je právě přihlášena k GSM síti, dojde k automatickému přepnutí na druhou SIM. Jestliže je možno využít obě, použije se ta SIM karta, která je k síti právě přihlášena.

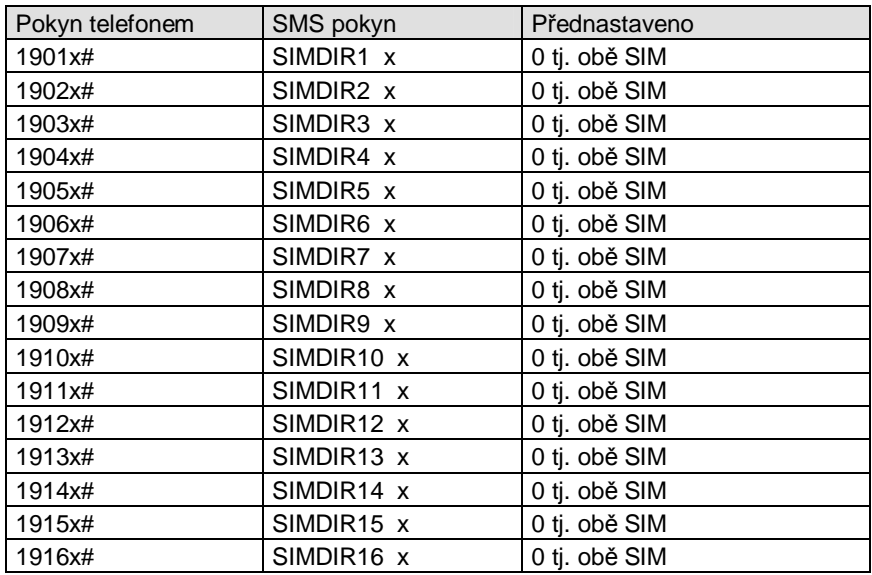

Kde x je 0, 1 nebo 2, 0= obě SIM, 1= pouze SIM1, 2= pouze SIM2.

#### **POZOR!**

Přepnutí na druhou SIM kartu trvá po vytočení čísla asi 25 s, funkci proto není vhodné používat v aplikacích s velkou hustotou telefonního provozu.

Aby předvolby byly správně vyhodnoceny, musí být zadány čísla předvoleb od nejdelších po nejkratší. Priorita vyhodnocování je odshora dolů.

## **5.17. Číslo pro informační SMS zprávy**

GB 202 umožňuje automatické zasílání informací o změnách konfigurace, o době provozu, o RESETu, popřípadě hlášení o nízkém kreditu.. Informace budou zasílány SMS zprávou na zadané číslo mobilního telefonu, pokud je toto číslo zadáno:

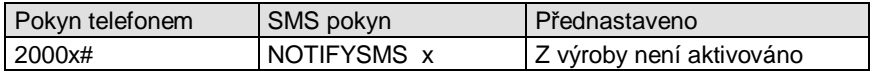

Kde x je 1 až 20 číslic - číslo na mobilní telefon.

Odstranění hodnoty provedete 2000# nebo SMS zprávou NOTIFYSMS **.** (tečka místo údaje)

#### **5.18. Nastavení čísla pro měsíční udržovací volání**

Aby kredit předplacené karty nepropadl, vyžadují někteří operátoři uskutečnit alespoň jedno zpoplatněné telefonní spojení za 3 měsíce. Do GB 202 lze zadat číslo, na které automaticky brána každý měsíc provozu zavolá.

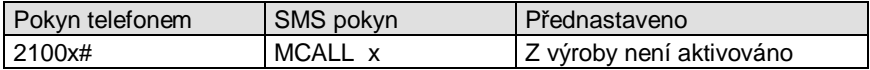

Kde x je 1 až 20 číslic – telefonní číslo

Odstranění hodnoty provedete 2100# nebo SMS zprávou MCALL **.** (tečka místo údaje)

Pokud chcete tuto službu využívat, doporučujeme zadat číslo na váš fax nebo číslo 14112 (přesný čas). Nedoporučujeme zadávat číslo mobilního telefonu, neboť v GB 202 není reálný čas a může se stát, že volání přijde v noci.

## **5.19. Nastavení čísel pro ALARMOVÉ SMS zprávy – SMS číslo A**

Na konektoru CANNON 15 (vývody 1-8) má GB 202 vyvedeno 8 vstupních/ výstupních signálů.

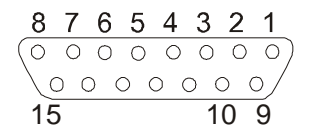

Aktivací každého z nich (snížením napětí vstupu pod hranici 0,8 V na nejméně 0,5 s) lze odeslat jeden z osmi připravených textů formou SMS zprávy na dvě čísla mobilního telefonu, nebo servisní centrum operátora. Ke každému vstupu 1-8 je možno zadat číslo A a B pro odeslání SMS zprávy.

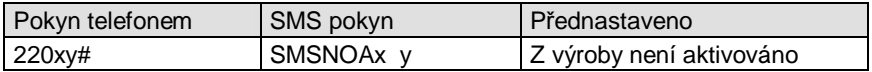

Kde x číslo vstupu 1-8.

Kde y je 1-20 číslic telefonního čísla, nebo číslo střediska služeb operátora. Čísla mohou být zadána v národním i mezinárodním formátu: 606445566 i +420606445566.

Doporučené zapojení ošetření vstupu, příklad pro vstup 2:

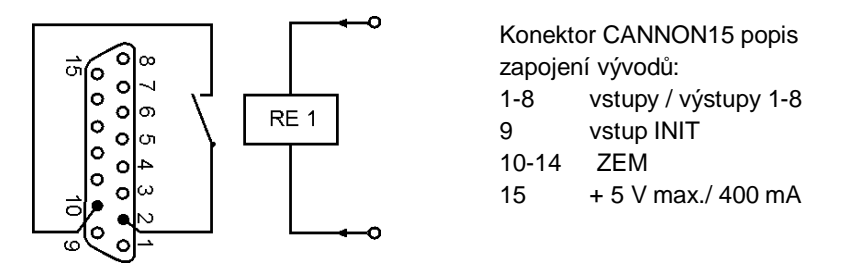

Protože výstup je zároveň vstupem, zabrání nastavení log. 0 na výstupu aktivaci odeslání SMS zprávy z daného vstupu. Viz kap. 5.24. funkce IOx y. Protějšek konektoru CANNON15 včetně plastového krytu je možno objednat jako příslušenství.

Jestliže chcete zprávu o aktivaci vstupu odeslat SMS zprávou na e-mail nebo fax, je nutno jako číslo příjemce zprávy vyplnit číslo střediska služeb operátora SIM použité v GB 202 např.: Eurotel: 999111 nebo T-mobile: 4616. Text SMS zprávy vyplňte pak podle pokynů operátorů.

E-mail - text SMS zprávy:

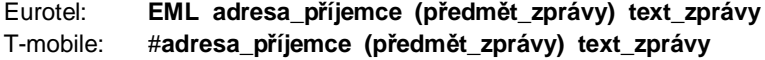

Fax - text SMS zprávy:

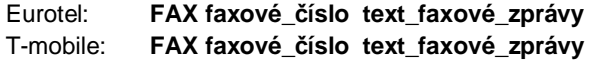

V případě, že právě probíhá hovor přes GB 202, bude tento hovor okamžitě ukončen a budou provedeny všechny alarmové akce.

## **5.20. Nastavení čísel pro ALARMOVÉ SMS zprávy – SMS číslo B**

Druhá čísla pro každý vstup pro odeslání připraveného textu SMS zprávy 1-8:

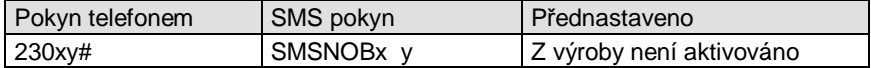

Kde x číslo vstupu 1-8.

Kde y je 1-20 číslic telefonního čísla ,nebo číslo střediska služeb operátora.

#### **5.21. Nastavení čísel pro ALARMOVÉ volání**

Zároveň s aktivací vstupu 1-8 bude vytočeno příslušné zadané telefonní číslo a po vyzvednutí volaný uslyší varovný tón z GB 202 ve tvaru: tři úvodní DTMF tóny a několik dalších jejichž počet udává číslo aktivovaného vstupu. Toto platí při nastavení funkce ALARMMUSICx y, kde y=0 – nastaveno z výroby viz. kapitola 7.2.

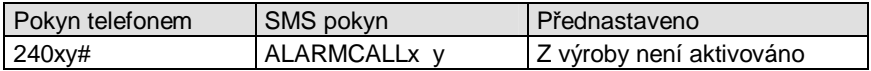

Kde x číslo vstupu 1-8.

Kde y je 1-20 číslic telefonního čísla.

#### **5.22. Nastavení textů ALARM SMS zpráv**

Každý vstup 1-8 má přiřazen zadaný text zprávy, která je v případě aktivace vstupu odeslána. Text lze změnit následujícím pokynem.

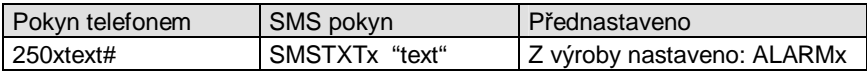

Kde x číslo vstupu 1-8.

Kde text se po telefonní lince zadává jako číselné hodnoty dle ASCII tabulky, u SMS zadávání se text uzavře do uvozovek.

#### **5.23. Nastavení logické úrovně výstupů**

Každý vstup 1-8 je zároveň i výstupem. Hodnotu logické úrovně jednotlivých výstupů lze změnit následovně:

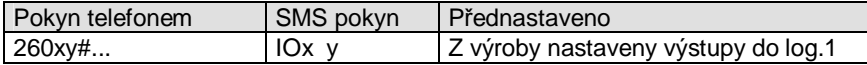

Kde x číslo vstupu 1-8. Kde y je požadovaná logická úroveň 0 nebo 1.

Doporučené zapojení výstupů s galvanickým oddělením, příklad pro výstup č. 1.

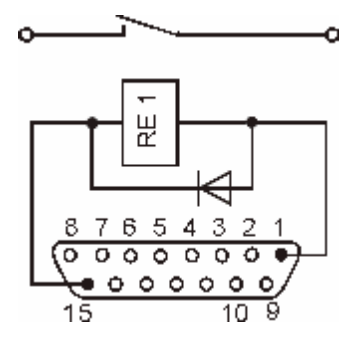

## **5.24. Virtuální příčková linka**

GB 202 umožňuje vytvoření virtuálního příčkového spojení dvou pobočkových ústředen prostřednictvím sítě GSM. Klientům jedné pobočkové ústředny je tak umožněno pomocí zkrácené volby dovolat se přímo na pobočku klienta vzdálené pobočkové ústředny.

## **Příklad vytvoření virtuálního příčkového spojení:**

Klient ústředny "A" volí 7123, kde 7 je směr ke vzdálené ústředně "B" a 123 je číslo pobočky na ústředně "B". Ústředna "A" směruje hovor na připojenou GSM bránu "A". GSM brána "A" příjme volbu 7123 a nahradí číslo 7 za reálné číslo GSM brány "B" (např. 777 666 555) a vytočí jej. GSM brána "B" prozvoní ústřednu "B", která hovor vyzvedne a připojí DISA provolbu. GSM brána "A" po vyzvednutí hovoru ústřednou "B" pokračuje ve volbě pobočky 123 (DTMF kódy). Po vyzvednutí pobočky 123 na ústředně "B" dojde ke spojení hovoru s klientem ústředny "A" – iniciátorem hovoru.

## **Zapnutí – vypnutí funkce**

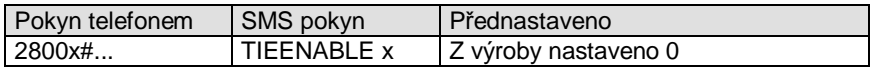

Kde x=1 zapíná funkci virtuální příčkové linky, x=0 vypíná funkci.

## **Prodleva dodatečné volby DTMF**

Tento parametr určuje prodlevu před začátkem dodatečné DTMF volby po vyzvednutí hovoru protistranou. Dodatečná volba slouží pro provolení příchozího hovoru na konkrétní pobočkovou linku – zpravidla pomocí DISA provolby.

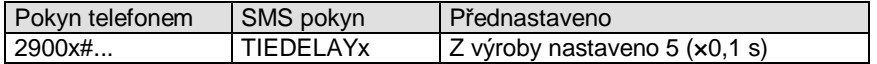

Kde x je číslo od 0 do 255 a udává délku prodlevy v desetinách sekund.

## **Šířka DTMF pulsu**

Tento parametr určuje délku DTMF pulsu dodatečné volby.

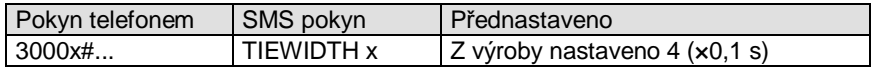

Kde x je číslo od 3 do 10 a udává délku pulsu v desetinách sekund.

## **Vstupní předčíslí volby**

Je úvodní číslo zkrácené volby přicházející do brány a které bude bránou nahrazeno za konkrétní telefonní číslo vzdálené ústředny. Do brány lze zadat až pět těchto vstupních předčíslí pro pět různých tel. čísel vzdálených ústředen.

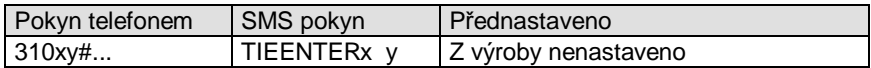

Kde x je číslo pozice 1 až 5.

Kde y je max. 16 číslic vstupního předčíslí volby.

## **Výsledná volba**

Je telefonní číslo vzdálené ústředny kterým bude nahrazeno vstupní předčíslí volby.

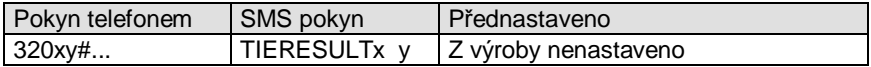

Kde x je číslo pozice 1 až 5. Kde y je max. 16 číslic výsledné volby.

## **Mód spojení**

**Mód 0** (náhradní volba) provede náhradu vstupního předčíslí zkrácené volby přicházející do brány za tel. číslo výsledné volby a celou volbu doplní o zbytek zkrácené volby. Tento mód je vhodný pro směrování hovorů na pobočkové ústředny s ISDN provolbou.

**Mód 1** (dodatečná volba) provede náhradu vstupního předčíslí zkrácené volby přicházející do brány za tel. číslo výsledné volby a po vyzvednutí protistranou provede volbu zbytku zkrácené volby DTMF pulsy. Tento mód je vhodný pro směrování hovorů do ústředen s DISA provolbou.

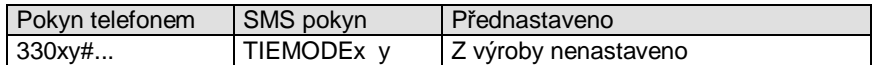

Kde x je číslo pozice 1 až 5. Kde y= 0 je mód 0 a y=1 je mód 1.

#### **5.25. Výpis všech nastavených parametrů**

Pomocí SMS zprávy je možné si mobilním telefonem vyžádat kompletní výpis konfigurace. Tento výpis přijde formou SMS zprávy zpět na mobilní telefon odesilatele pokynu.

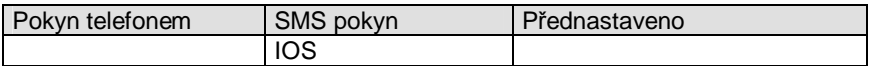

Tvar SMS pokynu je: XXpppp IOS viz. kap. 4.5.

Odpovědí na pokyn je SMS se souhrnnou informací o stavu binárních vstupů a výstupů. Je vrácena log. hodnota všech vstupů i výstupů.

#### **5.26. RESET brány a čítačů času**

Pomocí SMS zprávy je možné na dálku provézt RESET GB 202. Akce proběhne rovnocenně jako při zapnutí napájení tj. start programu od začátku, vypnutí a zapnutí GSM modulu a přihlášení k síti. Zároveň se však ještě vynulují čítače času doby provozu.

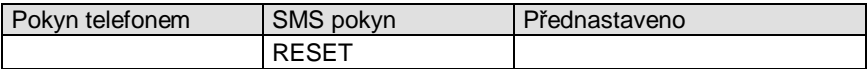

Tvar SMS pokynu je: XXpppp RESET viz. kap. 4.5.

#### **5.27. Inicializace brány na původní nastavení z výroby**

Pomocí SMS zprávy je možné na dálku provézt inicializaci GB 202. Veškeré nastavitelné parametry kromě PINů a blokování SIM jsou nastaveny na výchozí hodnoty nastavené z výroby. Zároveň proběhne RESET v rozsahu jako 5.25.

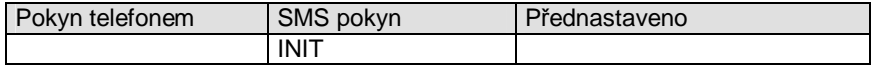

Tvar SMS pokynu je: XXpppp INIT viz. kap. 4.5.

#### **Hardwarová inicializace:**

- odpojte napájení GB 202
- propojte PINy 9 a 10 konektoru CANNON15
- připojte GB 202 k napájení
- LED dioda PWR 3× blikne
- zrušte propojení PINů 9 a 10 brána se uvede do výchozího nastavení z výroby

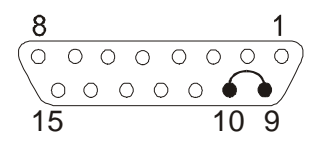

#### **6. Provoz**

#### **6.1. Přehled tónů**

Bez oznamovacího tónu (0) Trvalý oznamovací tón (1) Oznamovací tón volby (2) Oznamovací tón volby (3) Oznamovací tón volby (4) Tón "programování" Tón "obsazeno" Zvonění a tón vyzvánění Varovný tón

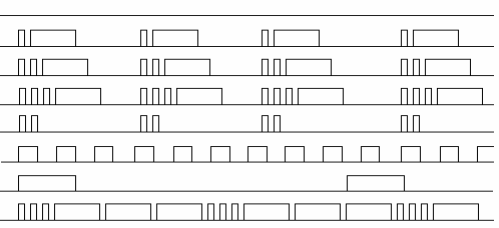

#### **6.2. Provoz při výpadku proudu**

Při výpadku proudu nelze telefonovat. Doporučujeme tedy připojit síťové napájení ze zálohovaného zdroje UPS, nebo záložní napájení z baterie 12 V. Naprogramovaná konfigurace bude při výpadku proudu po libovolně dlouhou dobu uchována v paměti typu EEPROM.

## **7. Přehled programovacích pokynů**

Do režimu programování přejdete při programování po telefonní lince volbou **#pppp#.** Každá řídící SMS zpráva musí před vlastními pokyny mít uvedeno **XXpppp,** kde pppp je pin kód SIM1 GSM Brány. Při programování pomocí programu Hyperterminál použijte SMS pokyny bez XXpppp.

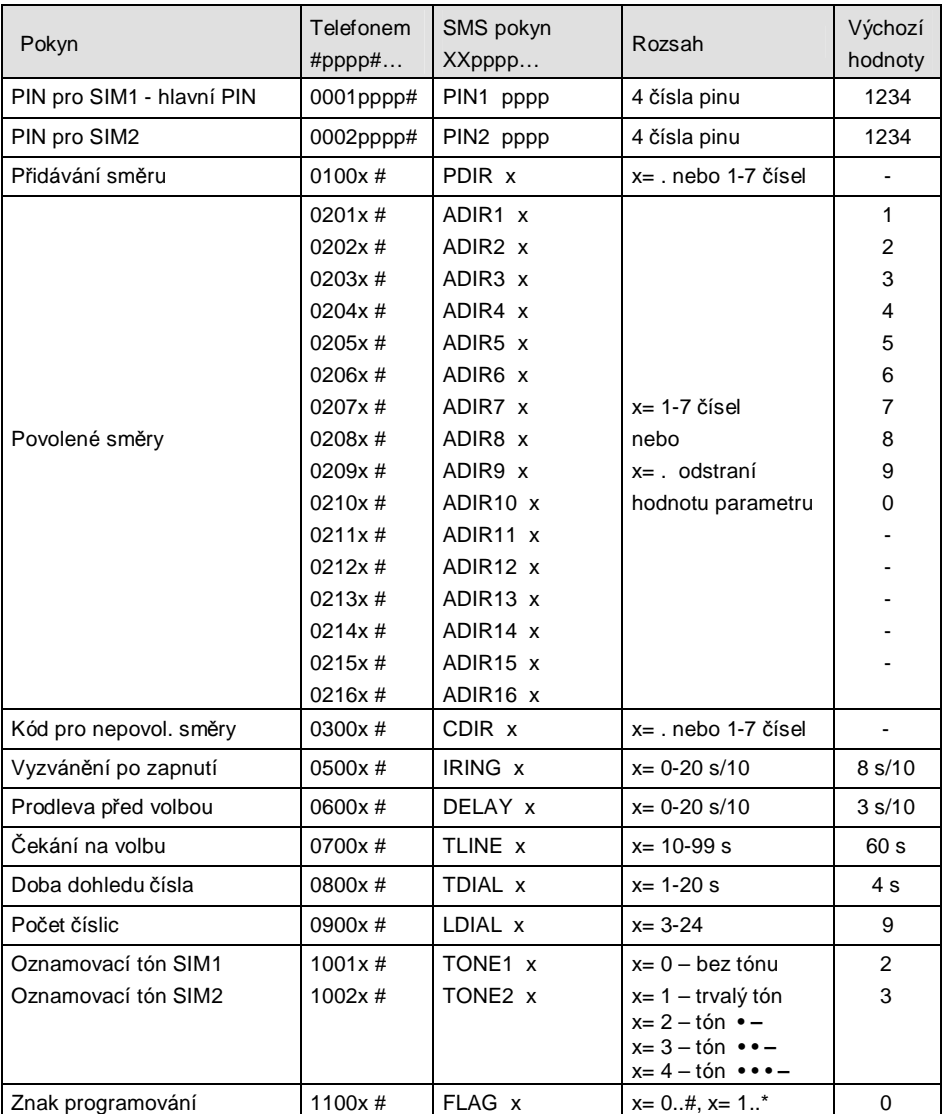

## **7.1. Základní programovací pokyny**

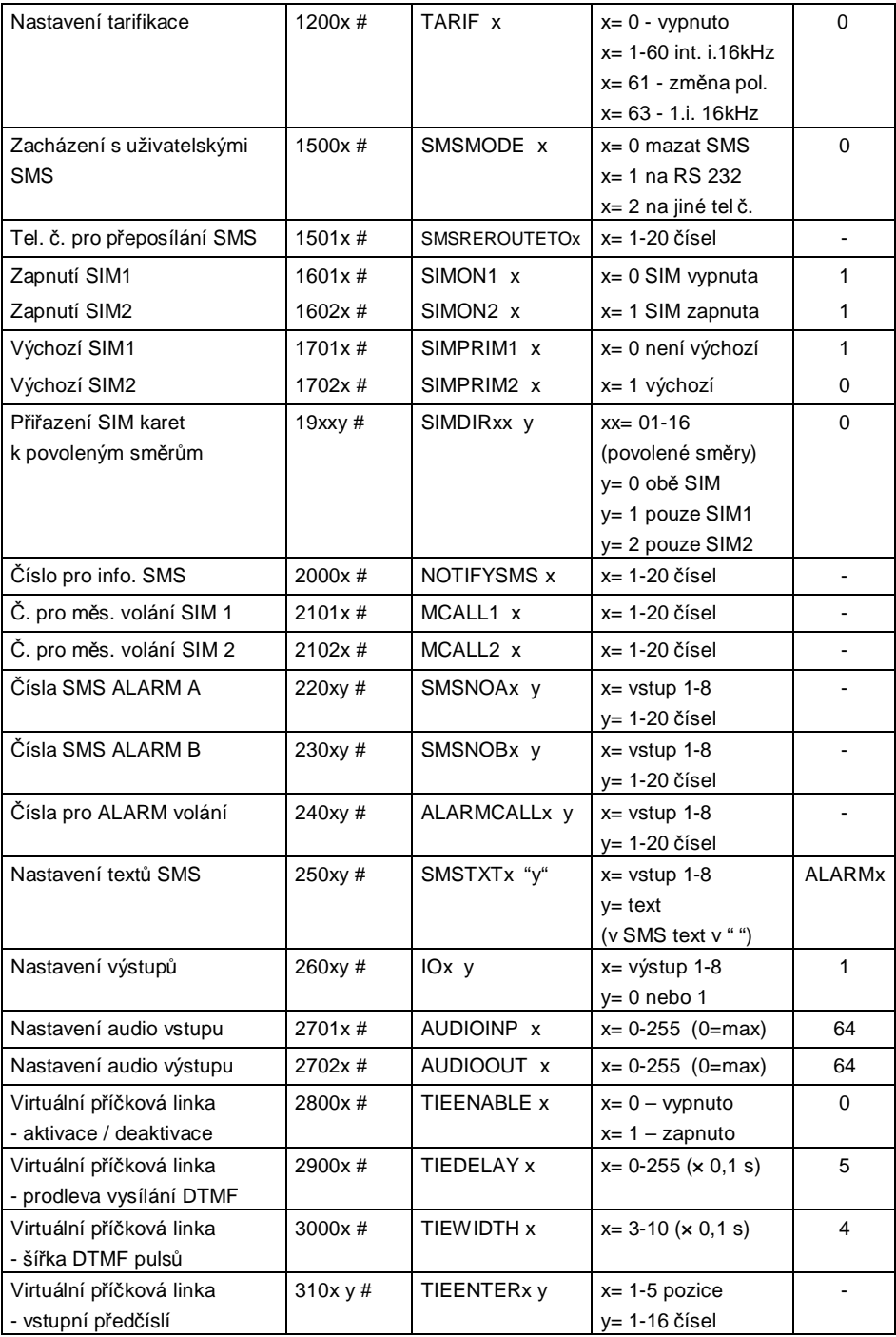

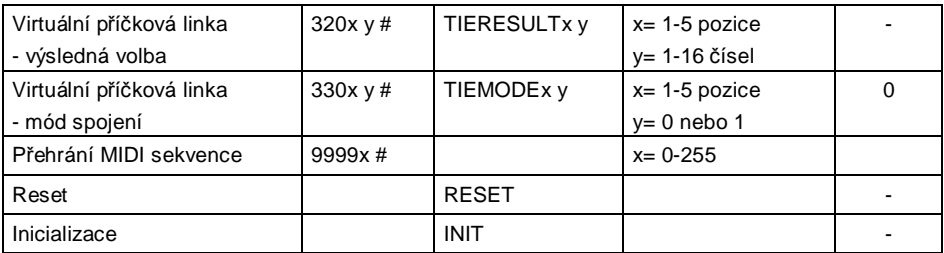

Čísla je možno zadávat v národním formátu př. 606445566 i v mezinárodním formátu př.: +420606445566. Čísla v mezinárodním formátu nelze zadávat po telefonní lince.

#### **7.2. Rozšiřující programovací pokyny**

Rozšiřující programovací pokyny lze zadávat pomocí programu Hyperterminál viz. kap. 4.3., nebo pomocí SMS viz. kap. 4.5.

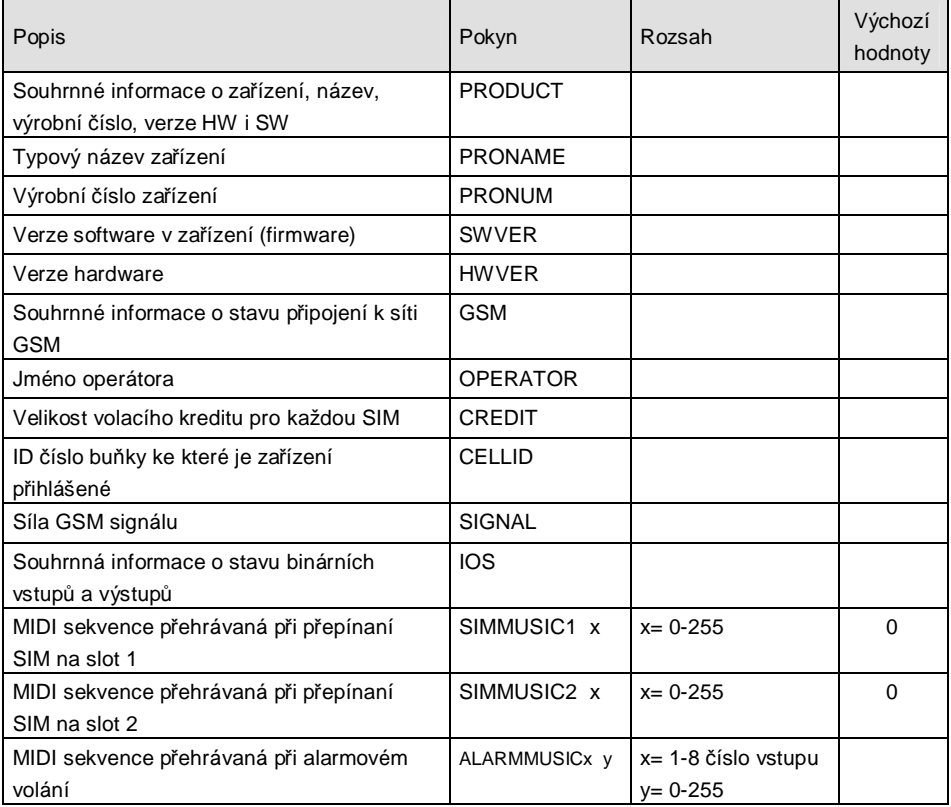

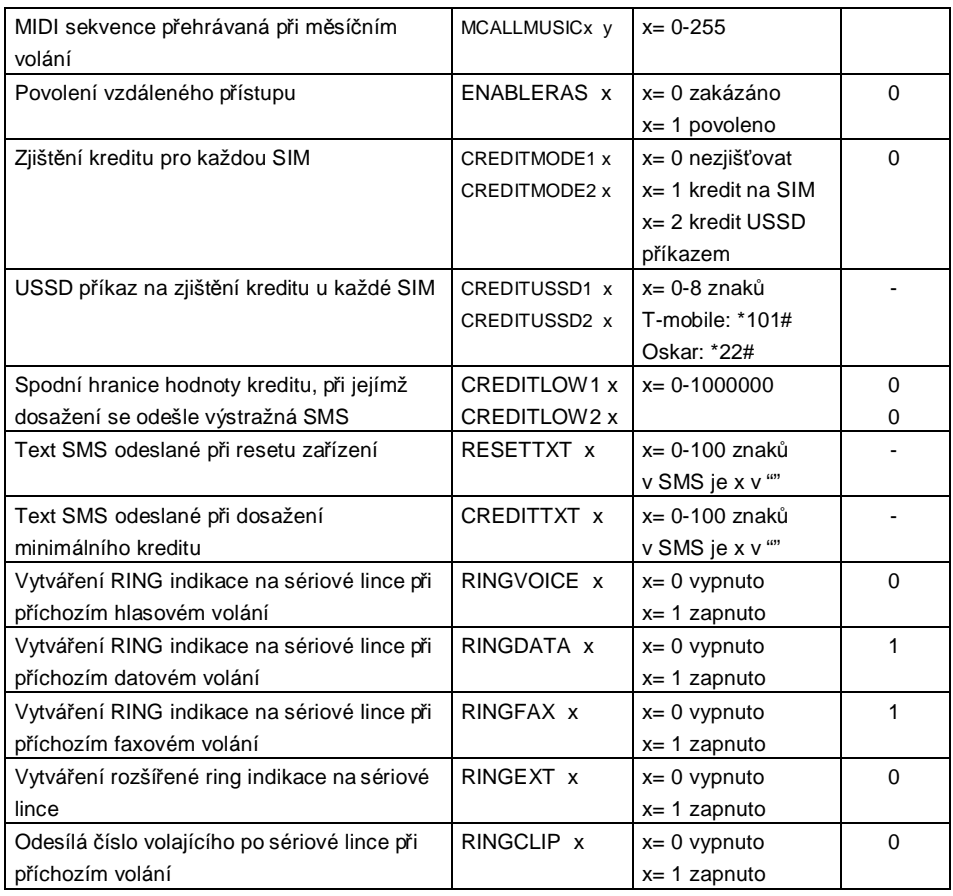

## **8. Podpůrné programy na PC**

Součástí příslušenství dodávaného s výrobkem je instalační CD, které obsahuje instalační soubor s programem Contol Panel pro Windows.

#### **8.1. Instalace**

Vložte instalační CD do mechaniky ve vašem PC a vyčkejte automatického spuštění instalace, případně instalaci spusťte programem setup.exe na CD. Dále se řiďte pokyny instalačního průvodce.

#### **8.2. Control Panel**

Program slouží pro komfortní a přehlednou konfiguraci GB 202 a umožňuje tyto funkce:

Editaci parametrů GB 202. Načtení / uložení konfigurace ze souboru / do souboru a z GB 202 / do GB 202. Nastavení komunikačního portu pro GB 202. Vzdálený přístup ke konfiguraci GB 202 prostřednictvím sítě GSM. Zobrazení úrovně GSM signálu.

#### **8.3. SMS Mail Server**

Program SMS Mail Server umožňuje odesílání a příjem SMS zpráv z PC a to v běžném prostředí programů pro příjem a odesílání elektronické pošty jako např. MS Outlook Express. Tento SMS Mail Server mohou využívat i ostatní klienti počítačové sitě LAN. Při konfiguraci SMS Mail Serveru vyberte jako spolupracující zařízení GB 060, rychlost komunikace nastavte v Control Panelu na 19200 Bps a povolte funkci – předávat na port příchozí SMS.

Program umožňuje pomocí placené registrace rozšířit připojení na více GSM bran a pro více uživatelů. Neregistrovaná verze je omezena na jednoho uživatele a jednu GSM bránu.

#### **8.4. Midi kolekce zvukových sekvencí**

Do GB 202 lze nahrát MIDI sekvence tónů určených pro přehrávaní při alarmovém volání, přepojování SIM karet a při pravidelném měsíčním volání.

Na instalačním CD naleznete program s připravenou sadou MIDI sekvencí tónů. Spusťte program MidiSadaI.exe, po jeho spuštění budete vyzvání k zadání COM portu s připojenou GB 202 (pro COM1 stiskněte Enter, ostatní vypište např.: COM2)

Nahrané sekvence můžete zkontrolovat poslechem připojeným telefonem k GB 202 v programovacím režimu příslušným konfiguračním povelem viz. kap. 7.1.

#### **9. Služby GPRS**

GSM Brána GB 202 ve variantě GB 202 010 podporuje služby GPRS sítě GSM.

#### **9.1. GPRS modem**

GPRS Modem GB 202 je nutné zavést do systému Windows jako nový hardware.

Postup přidání modemu GB 202 platný pro Windows XP:

Start – Ovládací panely – Přidat hardware. Po hledaní nového hw zaškrtněte "hw je již připojen". Ze seznamu vyberte "přidat nové hardwarové zařízení". Zaškrtněte "Nainstalovat hardware, který vyberu ze seznamu". Z nabídky vyberte "Modemy". Zaškrtněte "Nerozpoznávat modem..." Volte "Z diskety..." nalezněte soubor GB202.inf (na instalačním cd) otevřete jej. V nabídce modelů se objeví "GB 060" – pokračujte v instalaci. Po úspěšné instalaci proveďte restart PC.

#### **9.2. GPRS přístupový bod**

Pro vytvoření GPRS přístupového bodu použijte program Control Panel, kde v Nástrojích – GPRS – Přístupový bod zadejte jméno APN (Eurotel: internet, Eurotel GO: gointernet, T-mobile: internet.t-mobile.cz, Oskar: internet, Oskarta: ointernet) Nastavení GPRS přístupového bodu proveďte kliknutím na Ulož.

#### **9.3. Vytvoření nového připojení**

Nové připojení k internetu pomocí GPRS modemu GB 202 vytvoříte ve složce: Tento počítač – Ovládací panely – Síťová připojení – Vytvořit nové připojení. Použijte průvodce novým připojením – Připojit k internetu – Nastavit připojení ručně – Připojit použitím modemu – vyberte modem GB 202 GPRS – pojmenujte toto připojení – zadejte telefonní číslo APN (\*99\*\*\*1#) – uživatelské jméno ani heslo nezadávejte.

Ve vlastnostech nově vytvořeného připojení zvolte Konfigurovat... – Maximální rychlost zadejte 57600 b/s – Protokol modemu= GPRS – zaškrtněte Povolit hardwarové řízení toku.

V aplikacích využívající připojení k internetu vyberte toto nové připojení.

## **10. Základní technické parametry**

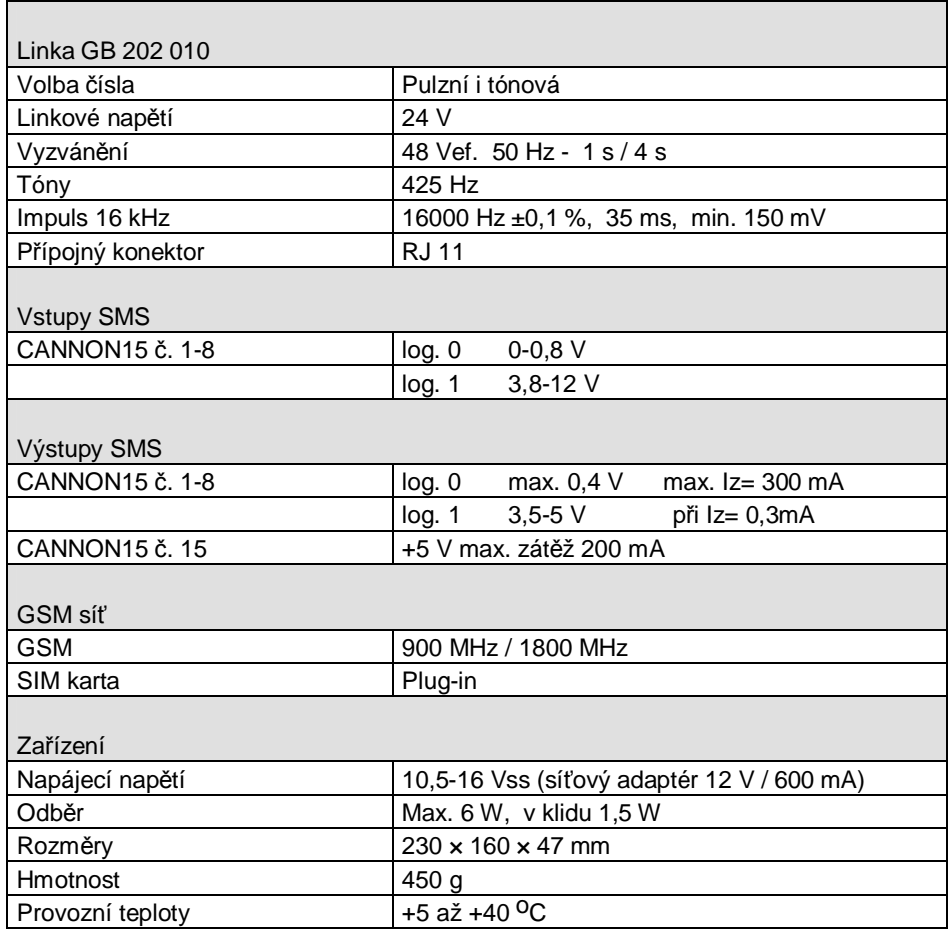

## **ZÁRUČNÍ LIST**

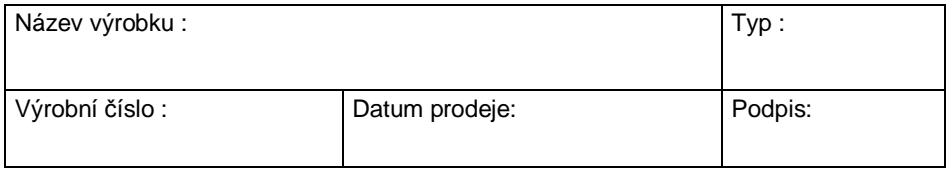

## **Prodávající organizace : Adresa, telefon, razítko :**

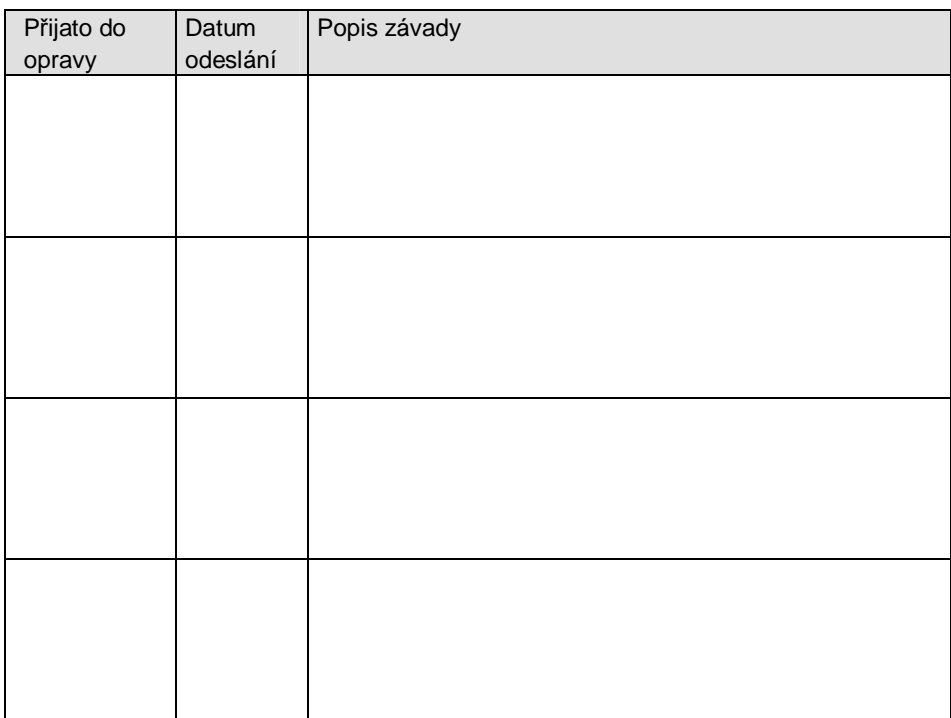

## **ZÁRUČNÍ PODMÍNKY**

Délka záruční doby je 24 měsíců od data prodeje. Záruka se vztahuje pouze na zboží registrované nebo označené firmou LEVEL.

Záruční oprava bude provedena nejpozději do deseti pracovních dnů od doručení vadného zboží do firmy LEVEL za předpokladu, že náhradní díl je k dispozici na skladě. Pokud tomu tak není, bude uživateli nabídnuto náhradní řešení do doby dokončení opravy.

Záruční opravy budou provedeny v sídle firmy a záruční lhůta se prodlužuje o dobu trvání opravy. O způsobu dopravy rozhoduje výhradně servisní technik.

Záruka se neposkytuje v případě ztráty nebo záměny záručního listu, při zničení výrobku způsobené živelnou pohromou, při přepravě, nevhodným umístěním, nevhodnou obsluhou, užíváním zařízení v neodpovídajících podmínkách, dále pak při porušení nebo sejmutí pečetních přelepek.

Záruka se nevztahuje na spotřební materiál - barvící pásky, diskety a pod. Nevztahuje se rovněž na nefunkčnost způsobenou instalovaným softwarem, nebo jeho vzájemným působením. Firma rovněž nenese odpovědnost za případné ztráty, které vzniknou uživateli následkem poruchy zařízení.

Záruka se též nevztahuje na nefunkčnost způsobenou změnou vnějších podmínek jako je změna legislativy, změny telefonní sítě, změny napájecí sítě atd.

Záruka se uplatňuje předložením kompletně vyplněného záručního listu a zařízení určeného k opravě včetně příslušenství.

Duplikát záručního listu se nevystavuje, zákazník ručí za jeho správnost a originálnost.

#### **výrobce:**

LEVEL s.r.o. Plhovská 1997, 547 01 Náchod IČO: 47469374

#### **prohlašuje, že výrobek:**

jméno: GSM Brána Profesional Plus typ: GB 202 000, GB 202 010

#### **je navržen a vyroben ve shodě s na něj se vztahujícími ustanoveními:**

Nařízení vlády č.168/1997 Sb. (elektrická zařízení nízkého napětí) Nařízení vlády č.169/1997 Sb. (elektromagnetická kompatibilita) Nařízení vlády č. 426/1997 Sb. (rádiová a telekomunikační a koncová zařízení) (v platném znění)

#### **a na ně navazujícími harmonizovanými českými technickými normami:**

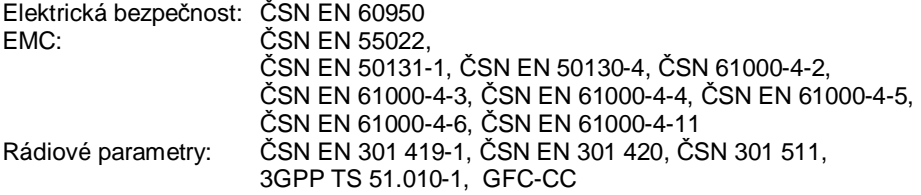

#### **prohlášení o shodě je vydáno na základě těchto podkladů:**

Zkušební protokol č. EB1264/01 vydaný akreditovanou laboratoří č. 1063 Testcom Praha. Zkušebních protokolů č. 409/23-388/2004 a 409/23-390/2004 vydanými akreditovanou laboratoří č.1158 ARI Praha. Zkušební protokol č. G0M20212-7410-T-51 vydaný laboratoří ETS Dr. Genz GmbH, Německo.

#### **Toto prohlášení je vydáno na výhradní odpovědnost výrobce.**

V Náchodě dne 1.3.2004

Ing. Michal Falta tel.: 491 44 66 11 email: level@levelna.cz

## **GB 202@1.03 © LEVEL, 2003** LEVEL s.r.o., Plhovská 1997, Náchod 547 01 www.levelna.cz